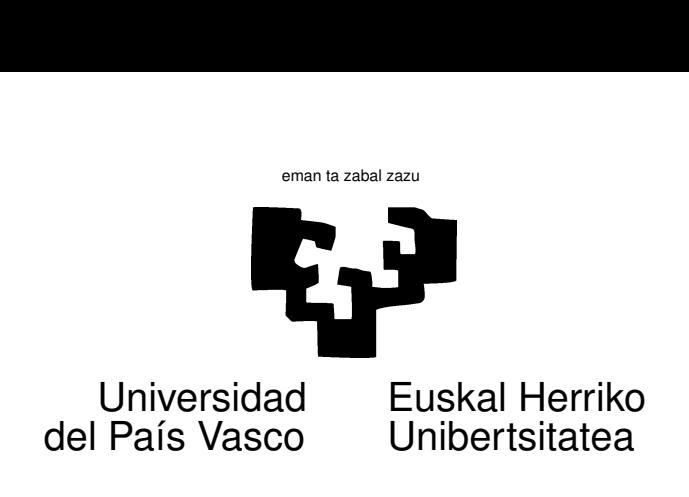

## TAREA 9

### EJERCICIOS

1. Los datos para este ejercicio proceden del sitio Web [idealista.com](http://www.idealista.com)<sup>[1](#page-0-0)</sup>, dedicado a anuncios inmobiliarios. Tienes un facsímil de la información correspondiente a una vivienda en el Apéndice [C.](#page-7-0) Están en una dataframe de nombre [pisos.dge,](http://www.et.bs.ehu.es/~etptupaf/nuevo/ficheros/estad3/datos/pisos.dge) en el lugar habitual. Son una muestra formada por 1031 inmuebles del Gran Bilbao y alrededores, puestos a la venta durante el periodo 2009-05-08 a 2010-11-30.

Puedes ver un resumen de las variables recogidas en el Anexo [A.1.](#page-3-0)

El mercado de la vivienda presenta características peculiares: cada bien objeto de transacción en el mercado es único e irrepetible. Cada vivienda tiene una situación, altura, orientación, estado de conservación y calidad de acabado que no puede reproducir exactamente ninguna otra.

Con todo, hay que esperar que el mercado valore de forma más o menos coherente los diferentes equipamientos y ubicaciones, de manera que un modelo ajustando el precio unitario (o el precio por m<sup>2</sup>) de cada vivienda podría dar cuenta de una parte apreciable de la dispersión de dichas variables.

El resultado final de tu trabajo debe ser un modelo de valoración. Siéntete libre de hacer lo que mejor sirva a tus propósitos, sin necesidad de seguir las directrices que, como simple orientación, se te dan más abajo.

- <span id="page-0-1"></span>a) Obtén el precio medio por  $m^2$  construido en las diferentes zonas. Mira entre los comentarios de ayuda el [1](#page-1-0) $c$ , con un fichero fuente de ilustración que te puede orientar en la forma de hacer tus propios análisis. ¿Varían los precios por área?
- $b)$  Puedes plantearte un modelo cuya variable respuesta sea Precio, o quizá Precio/M2, o incluso los logaritmos respectivos. Explica las implicaciones de emplear una especificación u otra: ¿Cómo varía la interpretación de los  $\beta$ s?
- c) Busca un modelo que te parezca adecuado. En el contexto del mismo, responde a las siguientes cuestiones:
	- 1) ¿Hay alguna evidencia de que los pisos "altos" se cotizan más?
	- 2) ¿Cuál es el efecto ajustado por características de las viviendas de las diferentes ubicaciones sobre el precio del m<sup>2</sup> construido? (Comp[a](#page-0-1)ra con tu respuesta a la pregunta  $1a$  más arriba).
	- 3) ¿Son casas grandes proporcionalmente más baratas que las más pequeñas?
	- 4) ¿Influye el número de habitaciones de forma adicional a la superficie en la valoración de las viviendas?
	- 5)  $\chi$ Cómo influye la antigüedad de las viviendas?

<span id="page-0-0"></span><sup>1</sup>En <http://www.idealista.com>.

- 6) ¿Cuál es la valoración de una plaza de garaje? ¿Parece uniforme en todas las zonas?
- 7) ¿Cuál es la repercusión sobre el precio unitario (o por  $m<sup>2</sup>$ ) de los diferentes equipamientos de calefacción? ¿De la existencia o no de ascensor?
- 8) ¿Hay alguna evidencia de cambio en los precios a lo largo del tiempo?
- d) Haz un análisis de residuos. ¿Hay observaciones anómalas? ¿Muy influyentes? Explica lo que observes.
- 2. La dataframe diamonds forma parte del paquete ggplot2; puedes obtenerla haciendo
	- > library(ggplot2)

> data(diamonds)

Verás que tiene 53940 observaciones. Un descripción sumaria aparece en el Apéndice [A.2.](#page-4-0)

Como en el ejercicio precedente, tu trabajo consiste en elaborar un modelo de valoración, que de aproximadamente el precio de una gema en función de sus características físicas.

### AYUDAS, SUGERENCIAS Y COMPLEMENTOS

- <span id="page-1-0"></span>1. En relación a primer ejercicio:
	- a) No intentes hacer uso en este ejercicio de métodos automáticos de ayuda a la especificación de modelos, tipo *stepwise* o búsqueda sobre todos los subconjuntos. Nota que hay muchas variables con valores perdidos, y dependiendo de los regresores que incluyas tu muestra será muy diferente en tama˜no, invalidando los criterios que presuponen una muestra de tama˜no constante.
	- $b)$  El sistema de calefacción y de agua caliente están codificados de la manera que lo hacen los anunciantes. Puedes simplificar dicha clasificación recodificando algunas variables.
	- c) Tienes, en el lugar habitual, un fichero de nombre descrip. R que realiza algunos análisis descriptivos de las variables objeto de estudio.
	- d) El código indicado en [descrip.R](http://www.et.bs.ehu.es/~etptupaf/nuevo/ficheros/estad3/datos/descrip.R) codifica también la variable Planta convirtiéndola en un "factor ordenado" (en la terminología de R, una variable cualitativa cuyos valores o *niveles* tienen un orden natural). Podr´ıas en efecto pensar que una vez que una vivienda es "alta", da lo mismo que sea un octavo o un décimo segundo piso. Adopta tú la codificación que desees utilizando como modelo la que se te facilita.
	- $e)$  Hay muchos NA. Cabe pensar que cuando un oferente no señala sistema de calefacción, es que la vivienda no lo tiene<sup>[2](#page-1-1)</sup>: puedes recodificar los NA de las variables CA y AC a "No". Por el mismo motivo, cabe imaginar que cuando no se señala la existencia de plaza de garaje, es que no la hay: puedes recodificar los NA de dicha variable a cero. Puedes plantearte hacer algo similar con la variable Ascensor.
	- f) La variable Precio está expresada en  $\epsilon$ . Es precio demandado por el oferente. Es lo normal que la compraventa, si finalmente se realiza, se efectúe a un precio inferior.
	- g) La superficie (variable M2cons) se especifica en m<sup>2</sup> construidos; sólo para algunos inmuebles se dispone además de la variable M2util. Como en unos casos se señala una variable y en otros otra, para componer una variable de superficie que abarque el mayor n´umero posible de observaciones, puedes hacer uso de la regla según la cual M2util  $\approx 0.85 \times$ M2cons.
	- h) En la data frame encontrarás columnas dos columnas (UTMX y UTMY) dando la ubicación de cada inmueble en [coordenadas UTM.](http://es.wikipedia.org/wiki/Coordenadas_UTM) Tienes también coordenadas geográficas (lat y lon). Tienen por objeto permitirte situar los inmuebles y representar, si quieres, sobre un mapa residuos, valores estimados, etc.

<span id="page-1-1"></span> ${}^{2}$ Pues es un argumento de venta que nadie dejaría de dar.

- i) Las coordenadas de cada inmueble son las del portal correspondiente, y han sido obtenidas de la web del Ayuntamiento de Bilbao. En [Bizkaia.net](http://www.bizkaia.net)<sup>[3](#page-2-0)</sup>, en el apartado "Cartografía y planes urbanísticos", encontrarás aplicaciones permitiendo localizar cualquier dirección en un callejero. La Diputación Foral de Vizcaya ha creado también un CD  $\mathrm{ROM}^4$  $\mathrm{ROM}^4$  con una aplicación basada en Windows que permite hacer lo propio, quizá con más comodidad, en tu PC. Puedes no obstante ver la muestra geolocalizada en [esta p´agina.](http://www.et.bs.ehu.es/~etptupaf/mapa.htm) ¡Ten paciencia, tarda un poquito!
- $j$ ) Los modelos como el que se espera que especifiques y ajustes, se conocen en Economía con el nombre genérico de modelos hedónicos *(hedonic models)*. Puedes obtener alguna información sobre los mismos en el capítulo correspondiente de la [Wikipedia](http://en.wikipedia.org/wiki/Hedonic)<sup>[5](#page-2-2)</sup>. Tu profesor(a) de Microeconomía te proporcionará más información y referencias si se las pides.
- k) Hay una variable (FechaAnuncio) con formato de fecha<sup>[6](#page-2-3)</sup>. Si quisieras obtener una variable "tiempo" para ajustar una tendencia en, e.g., días a partir del 1-1-2009, sería fácil de generar:

```
> tiempo <- pisos$FechaAnuncio - as.Date("2009-01-01")
```
- 2. En relación al segundo ejercicio:
	- a) Puedes obtener información sobre los diamantes y su talla en sitios como la Wikipedia: mira en [http://en.wikipedia.org/wiki/Diamond](http://en.wikipedia.org/wiki/Diamond_cut)\_cut. La figura que se reproduce en el Apéndice [A.2](#page-4-0) procede de [http://es.bluenile.co.uk/.](http://es.bluenile.co.uk/) Si buscas en Google tecleando "diamond cut table" obtendrás más información de la que puedes desear.
	- b) Ten presente que el precio de una gema aumenta con su rareza y un diamante "el doble" de grande es mucho más de dos veces más raro. Te puede interesar encontrar un modelo lineal para el logaritmo (o alguna potencia menor que la unidad) del precio.
	- $c)$  Manejando muestras tan grandes, muchos plots pueden resultar de escasa utilidad; sólo verás una mancha negra, sin distinguir apenas puntos individuales, sea lo que fuere lo que dibujes. Puedes recurrir a emplear una submuestra<sup>[7](#page-2-4)</sup>.
- 3. En relación a ambos ejercicios:
	- a) Este es la primera tarea en que te encuentras con datos no "de libro", con todos los inconvenientes que presenta la información en el mundo real: ¡invertirás más tiempo en el manejo de los datos y su adaptación a tus deseos que en el análisis propiamente dicho! El código en [descrip.R](http://www.et.bs.ehu.es/~etptupaf/nuevo/ficheros/estad3/datos/descrip.R) se te proporciona como ilustración; no tienes que ceñirte servilmente a lo que allí hay, es sólo un ejemplo. Puedes también querer servirte de libros como  $[16]$ .
	- b) Otros libros sobre R que pueden servirte son los tantas veces citados [\[18\]](#page-8-1), [\[3\]](#page-8-2), [\[10\]](#page-8-3) y [\[9\]](#page-8-4), [\[2\]](#page-8-5). Sobre el uso de R para estimar modelos de regresión, [\[6\]](#page-8-6), [\[8\]](#page-8-7) y [\[5\]](#page-8-8). Manuales generales sobre regresión y modelos lineales son:  $[4]$ ,  $[17]$   $[14]$  (nueva edición  $[15]$ ). y  $[11]$  entre otros.

<span id="page-2-0"></span><sup>3</sup>En <http://www.bizkaia.net>.

<span id="page-2-1"></span> ${}^{4}\mathrm{P}$ ídelo prestado a tu profesor, si quieres utilizarlo.

<span id="page-2-2"></span><sup>5</sup>En <http://en.wikipedia.org/wiki/Hedonic>.

<span id="page-2-4"></span><span id="page-2-3"></span><sup>6</sup>Formato Date; hay muchos modos de representar fechas en R. Mira por ejemplo [\[7\]](#page-8-14) o [\[13\]](#page-8-15).

 $7$ Otra alternativa (que te requerirá estudiar con algún detalle el paquete ggplot2, [\[19\]](#page-8-16), u otros similares) es emplear gráficos especificando un grado de transparencia.

# A. Resumen de los datos

## <span id="page-3-0"></span>A.1. Inmuebles

> summary(pisos)

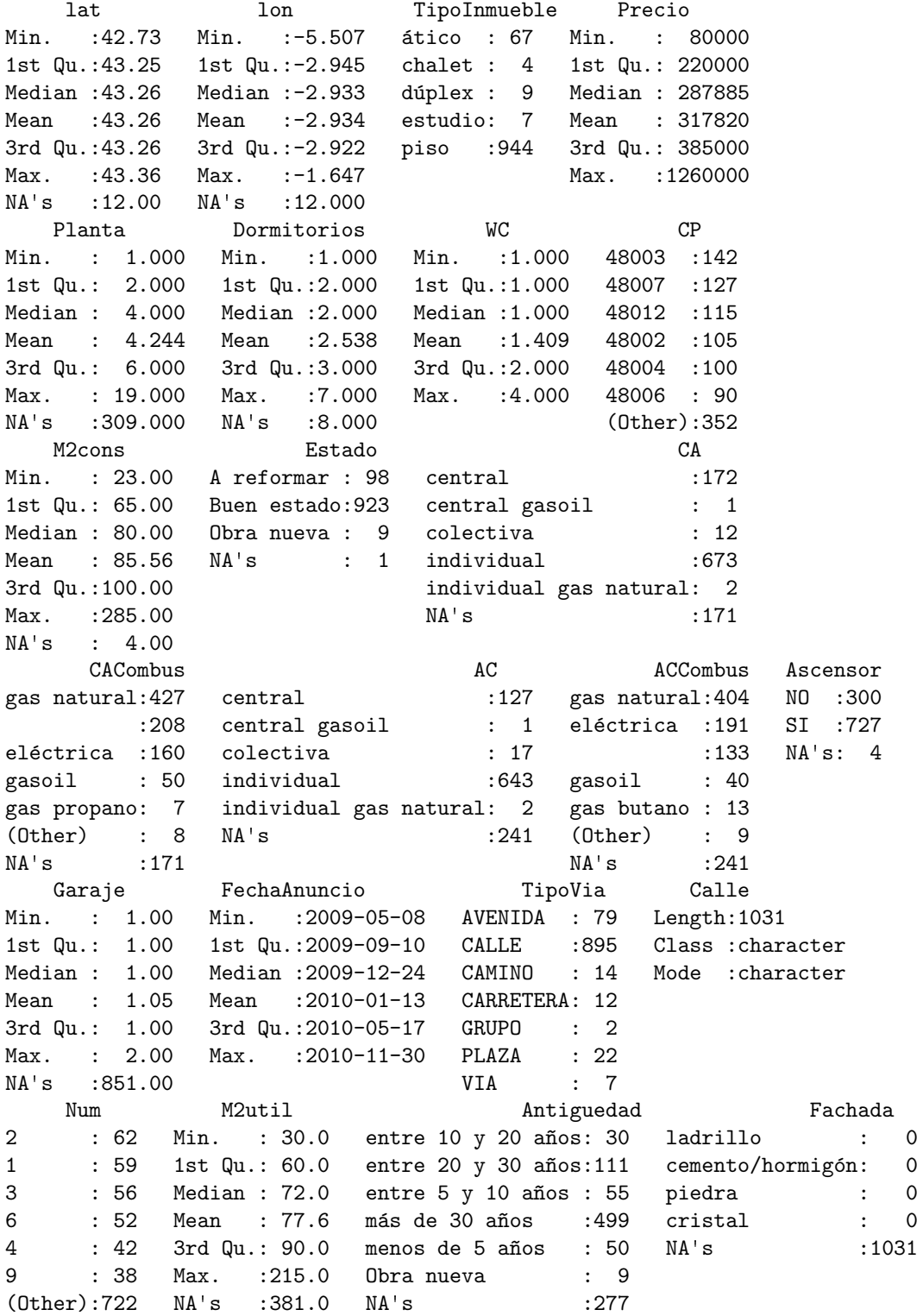

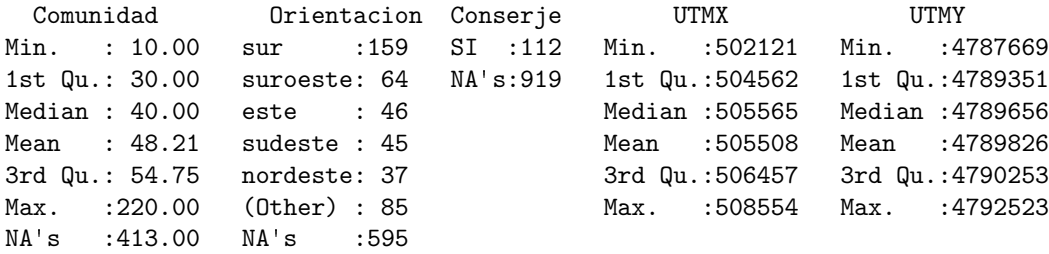

### <span id="page-4-0"></span>A.2. Diamantes

> summary(diamonds)

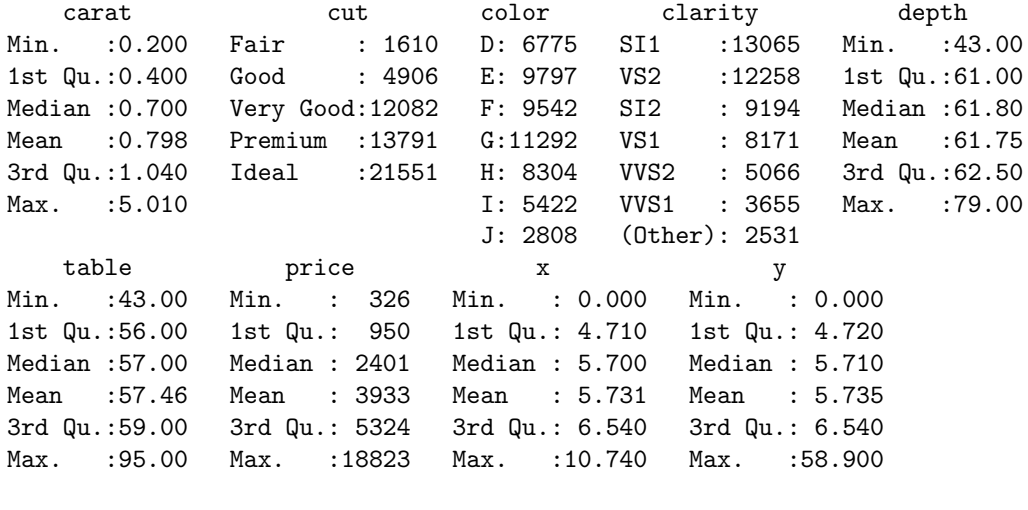

z Min. : 0.000 1st Qu.: 2.910 Median : 3.530 Mean : 3.539 3rd Qu.: 4.040 Max. : 31.800

Los significados de las variables aparecen en el Cuadro [1.](#page-4-1) Un esquema en la Figura [1.](#page-5-0)

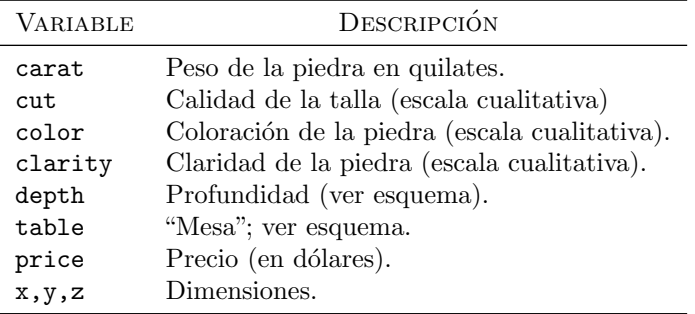

<span id="page-4-1"></span>Cuadro 1: Variables en la dataframe diamonds

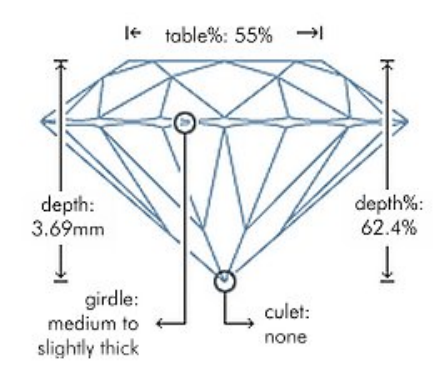

<span id="page-5-0"></span>Figura 1: Esquema de dimensiones relevantes en la talla de un diamante

## B. Cómo representar geográficamente datos o resultados

El siguiente código ilustra un modo simple de hacerlo; has de cargar las bibliotecas sp y maptools antes. Tienes las instrucciones que componen este fragmento de programa al final del fichero [descrip.R](http://www.et.bs.ehu.es/~etptupaf/nuevo/ficheros/estad3/datos/descrip.R)

```
> library(sp)
> library(maptools)
> #
> # Señalar las columnas de coordenadas
> #
> pisos <- as.data.frame(pisos)
> pisos <- cbind(pisos,PrecioM2= pisos[,"Precio"] / pisos[,"M2cons"])
> coordinates(pisos) <- ~ UTMX + UTMY
> fich <- "BilbaoDistritos.shp" # Señala camino completo si no está en
> \qquad \qquad \qquad \qquad \qquad \qquad \qquad \qquad \qquad \qquad \qquad \qquad \qquad \qquad \qquad \qquad \qquad \qquad \qquad \qquad \qquad \qquad \qquad \qquad \qquad \qquad \qquad \qquad \qquad \qquad \qquad \qquad \qquad \qquad \qquad \qquad \qquad> xx <- readShapePoly(fich) + Lee el fichero de polígonos.
> #
> # Representamos la variable "Precio"; igual podríamos hacer con
> # cualquier otra (numérica), residuos, etc.
> #
> fig <- spplot(pisos, c("PrecioM2") , col.regions=bpy.colors(10),
+ sp.layout=list("sp.polygons",xx,col="black"),
+ scales=list(draw=TRUE),
+ xlim=c(500000,510000),
+ ylim=c(4784500,4793500))
> print(fig)
```
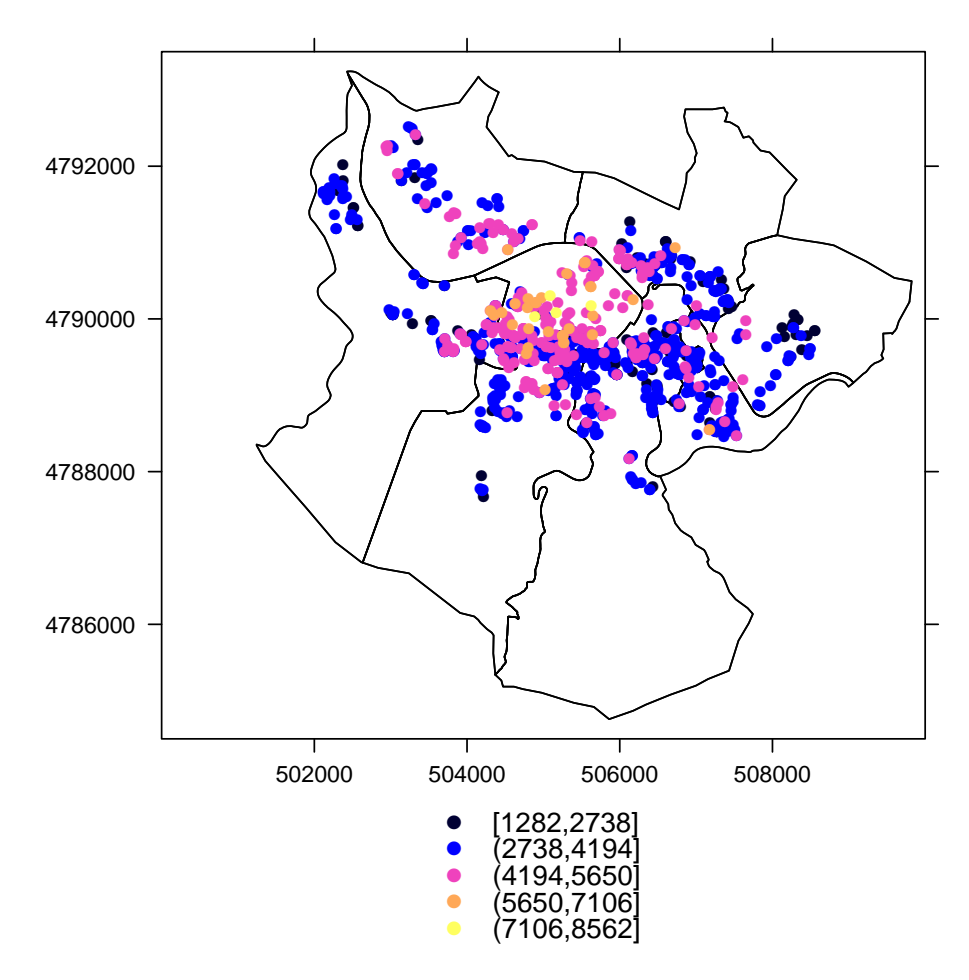

Puedes emplear cualquier cantidad de tiempo en adaptar el mapa a tus preferencias, pero con algo relativamente básico como esto te bastará para diagnosticar residuos, casos raros, etc.

Puedes también mostrar tus datos sobre la cartografía que ofrece Google (no muy aconsejable, pero útil para algunos usos). Mira este ejemplo:

```
> library(plotGoogleMaps)
> proj4string(pisos) <- CRS("+proj=utm +zone=30 +ellps=intl +units=m +no_defs")
> mapPoints <- plotGoogleMaps(pisos, mapTypeId = "TERRAIN", filename = "mapa.htm")
```
La segunda línea establece información sobre la proyección que se está empleando (no necesita preocuparte; varía de ejemplo a ejemplo). La tercera crea en tu directorio de trabajo un fichero que puedes abrir en cualquier navegador[8](#page-6-0) para ver un mapa "clickable" con tus observaciones. Sobre el uso de datos espaciales en R puede interesarte ver  $[1]$  y  $[12]$ .

<span id="page-6-0"></span> ${}^{8}$ En una máquina con conexión a Internet y Java instalado.

## <span id="page-7-0"></span>C. Facsímil de ficha de datos

piso en c. puente de deusto, 5, bilbao http://www.idealista.com/pagina/inmueble?codigoinmue...

#### idealista.com

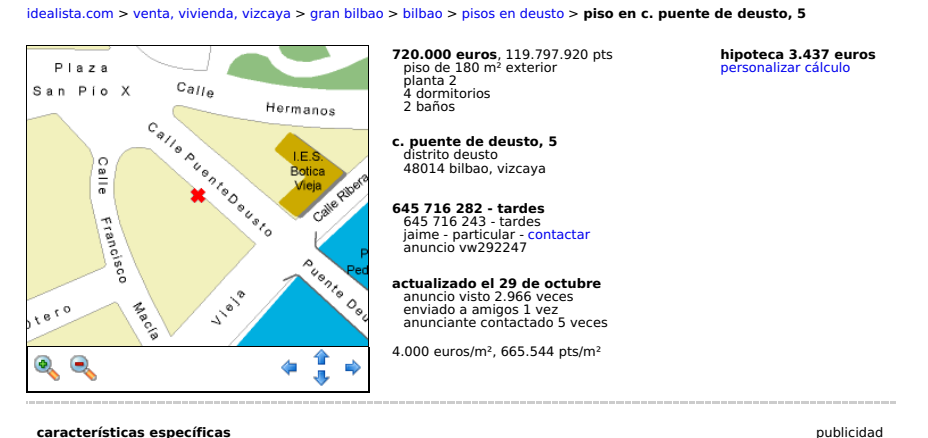

#### **características específicas**

180 m' construidos, 150 m<sup>2</sup> útiles<br>segunda mano / buen estado<br>calefacción central gasoil<br>agua caliente central gasoil<br>planta 2, edificio de 9 o más plantas con ascensor<br>planta 2, edificio de 9 o más plantas con ascensor<br>a 3 vecinos por planta 90 euros al mes de gastos de comunidad

#### **distribución y materiales**

4 dormitorios 2 baños cocina independiente equipada 8 armarios empotrados suelos de tarima flotante

#### **equipamiento**

1 plaza de garaje incluida en el precio trastero la casa está dotada de antena parabólica colectiva conserje y puerta blindada

#### **observaciones**

inmejorable situación y orientación, vistas ría, muy buen estado, 4 amplísimas habitaciones,<br>principal con baño y vestidor, otro baño, amplio distribuidor (ideal para zona de despacho),<br>armarios empotrados vestidos, cocina

#### **modificaciones a tu anuncio**

pincha aquí si eres el anunciante y quieres hacer algún cambio a tu anuncio

1 de 2 15/11/06 17:35

## Referencias

- <span id="page-8-17"></span>[1] Roger S. Bivand, Edzer J. Pebesma, and Virgilio Gómez-Rubio. Applied Spatial Data Analysis with R. Springer Verlag, 2008.
- <span id="page-8-5"></span>[2] M.J. Crawley. The R Book. Wiley, 2007. Signatura: 519.682 CRA.
- <span id="page-8-2"></span>[3] P. Dalgaard. Introductory Statistics with R. Statistics and Computing. Springer-Verlag, 2002. Signatura: 519.682 DAL.
- <span id="page-8-9"></span>[4] N. R. Draper and H. Smith. Applied Regression Analysis. Wiley, third edition, 1998. Signatura: 519.233.5 DRA.
- <span id="page-8-8"></span>[5] J. J. Faraway. Linear Models with R. Chapman & Hall/CRC, 2005. Signatura: 519.233 FAR.
- <span id="page-8-6"></span>[6] J. Fox. An R and S-Plus Companion to Applied Regression. Sage Pub., 2002.
- <span id="page-8-14"></span>[7] Gabor Grothendieck and Thomas Petzoldt. R help desk: Date and time classes in r. R News, 4(1):29–32, June 2004.
- <span id="page-8-7"></span>[8] Frank E. Harrell. Regression Modeling Strategies (With Applications To Linear Models, Logistic Regression, And Survival Analysis). Springer, 2006.
- <span id="page-8-4"></span>[9] P. Kuhnert and W. Venables. An Introduction to R: Software for Statistical Modelling and Computing. CSIRO Mathematical and Information Sciences, Cleveland, Australia, 2005.
- <span id="page-8-3"></span>[10] J. H. Maindonald. Data analysis and graphics using R - An introduction. January 2000.
- <span id="page-8-13"></span>[11] R. H. Myers. Classical and Modern Regression with Applications. PWS-KENT Pub. Co., Boston, 1990.
- <span id="page-8-18"></span>[12] Edzer J. Pebesma and Roger S. Bivand. Classes and methods for spatial data in r. R News, 5(2):9–13, November 2005.
- <span id="page-8-15"></span>[13] Brian D. Ripley and Kurt Hornik. Date-time classes. R News, 1(2):8–11, June 2001.
- <span id="page-8-11"></span>[14] G. A. F. Seber. Linear Regression Analysis. Wiley, New York, 1977.
- <span id="page-8-12"></span>[15] G. A. F. Seber and A. J. Lee. Linear Regression Analysis. Wiley, 1998.
- <span id="page-8-0"></span>[16] Phil Spector. Data Manipulation with R. Springer, 2008.
- <span id="page-8-10"></span>[17] A. Fdez. Trocóniz. *Modelos Lineales*. Serv. Editorial UPV/EHU, Bilbao, 1987.
- <span id="page-8-1"></span>[18] W.N. Venables and B.D. Ripley. Modern Applied Statistics with S-Plus. Springer-Verlag, New York, third edition, 1999.
- <span id="page-8-16"></span>[19] H. Wickham. ggplot2 : elegant graphics for data analysis. Springer-Verlag, 2009.